# Computer Applications for Engineers ET 601

#### **Asst. Prof. Dr. Prapun Suksompong** prapun@siit.tu.ac.th **Random Variables**

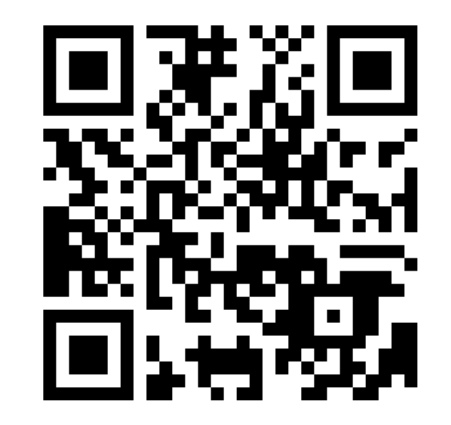

**Office Hours: (BKD 3601-7) Wednesday 9:30-11:30 Wednesday 16:00-17:00 Thursday 14:40-16:00**

# Example: Roll a dice

- Let *X* denotes the result.
- This *X* is called a **random variable (RV)**.
- We can simulate this in MATLAB by  $X = randi(6)$ .
- There are 6 possible values of *X*: 1,2,3,4,5,6
	- The set of these number is call a **suppor<sup>t</sup>** of *X*.
- Technically, a set *S* is called a **suppor<sup>t</sup>** of a random variable *X* if the probability that  $X \in S$  is one.
	- For this example, a bigger set such as  $\{1,2,3,...,10\}$  is also a support for *X*.
	- We usually mean the *minimal* support when we say support.
	- When we want to emphasize that the set *S* is a support of a particular random variable  $X$ , we write  $S_{\overline{X}}$  instead of  $S$ .

# Discrete Random Variable

- *X* is a **discrete** random variable if it has a countable support.
	- Recall that countable sets include finites set and countably infinite sets.
- For *X* whose support is uncountable, there are two types:
	- **Continuous** random variable
	- **Mixed** random variable

## Probabilities involving discrete RV

- Back to example of rolling a dice
- The "important" probabilities are  $[X = 1] = P[X = 2] = \cdots = P[X = 6]$  $1|=P|X=2|=\cdots=P|X=6|=4$  $P[X=1] = P[X=2] = \cdots = P[X=6] =$
- $\bullet$ In tabular form:

 **Probability mass function (PMF)**:

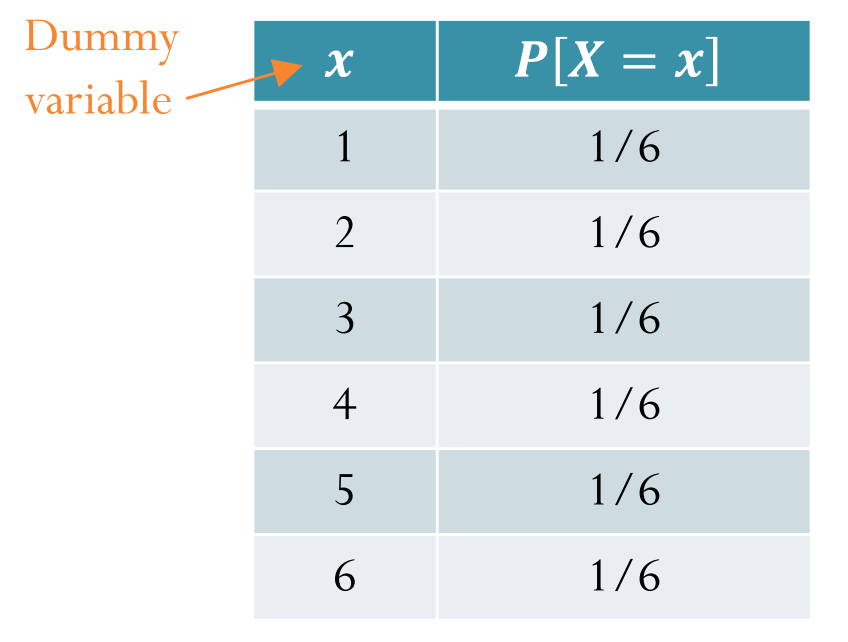

 $(x) = \begin{cases} 1/6, & x = 1,2,3,4,5,6, \\ 0, & \text{otherwise.} \end{cases}$ *X*  $p_{\rm x}(x) = \begin{cases} 1/6, & x \end{cases}$  $=\begin{cases} 1/6, & x = 0 \\ 0 & x = 0 \end{cases}$  $\overline{\mathcal{L}}$ 

1

6

• In general,  $p_X(x) \equiv P[X = x]$  $=$  $\equiv P[X=x]$ 

Stem plot:

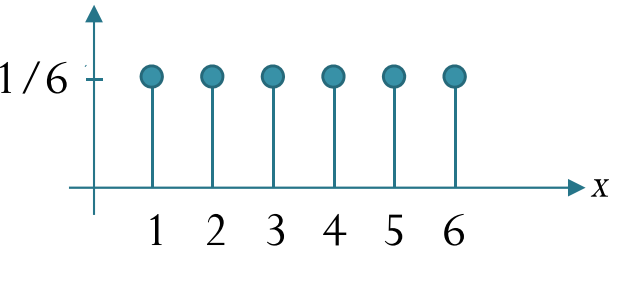

# Probabilities involving discrete RV

To find *<sup>P</sup>*[some condition(s) on *X*] from the pmf  $p_{\textit{X}}\!\left(\textit{x}\right)$  of  $X$ :

- 1. Find the support of *X.*
- 2. Look only at values *x* inside the support. Find all *x* that satisfies the condition(s).
- 3. Evaluate the pmf at *x* found in the previous step.
- 4. Add the pmf values from the previous step.

Back to the dice roll example. Suppose we want to find  $P[X \geq 4]$ .

- 1. The support of *<sup>X</sup>*is  ${1,2,3,4,5,6}.$
- 2. The members which satisfies the condition " $>4$ " is 5 and 6.
- 3. The pmf values at 5 and 6 are all 1/6.
- 4. Adding the pmf values gives  $2/6 = 1/3$ .

# Benford's law: Introduction

- $\bullet$  Consider the distribution of the **first (leading) digit** in real-life sources of data.
- $\bullet$  Suppose you start reading through a particular issue of a publication like the New York Times or The Economist, and each time you encounter any number (the amount of donations to a particular political candidate, the age of an actor, the number of members of a union, and so on), you record the first digit of that number. Possible first digits are  $1, 2, 3, \ldots$ , or  $\dot{9}$ . In the long run, how frequently do you think each of these nine possible first digits will be encountered?
- It might be quite natural to 560447  $\bullet$ 0.14845196assume that all digits are equally 901480 likely to show up in most random 0.12639879 data sets.449454 0.1 41875 Relative Frequency Relative Frequency 3658250.08 41551976613 0.06 706264 1649320.04 $X = randi(1e6, 1e5, 1);$ 88515 452648 0.02 820554 0<br>1 2 3 4 5 6 7 8 9 1

First Digit

### Benford's law: Introduction

- One of the following columns contains the value of the closing stock index as of Aug. 8, 2012 for each of a number of countries, and the other column contains fake data obtained with a random number generator.
- Just by looking at the numbers, without considering context, can you tell which column is fake and which is real?

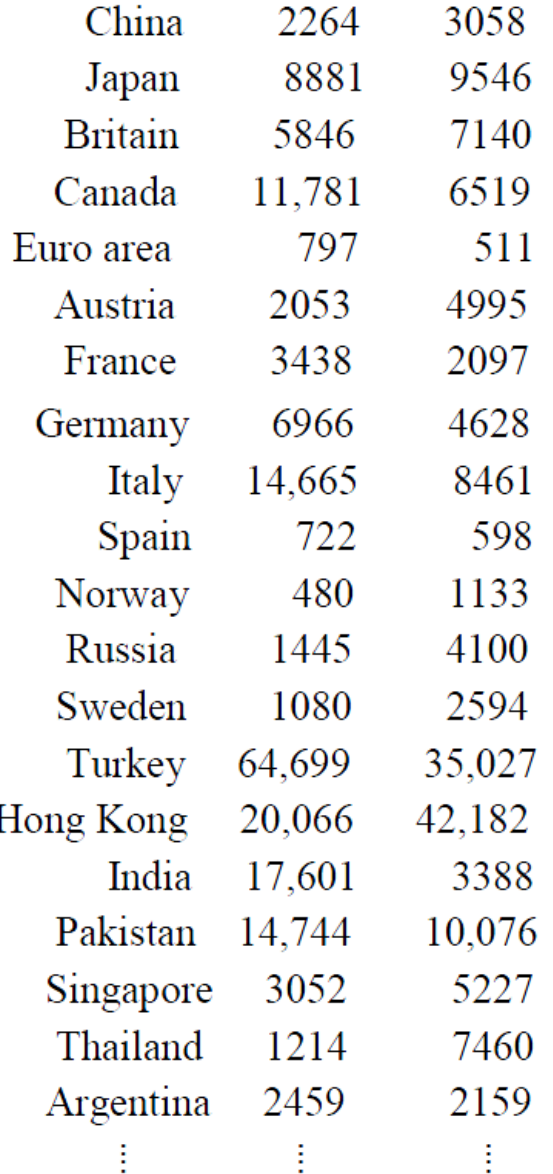

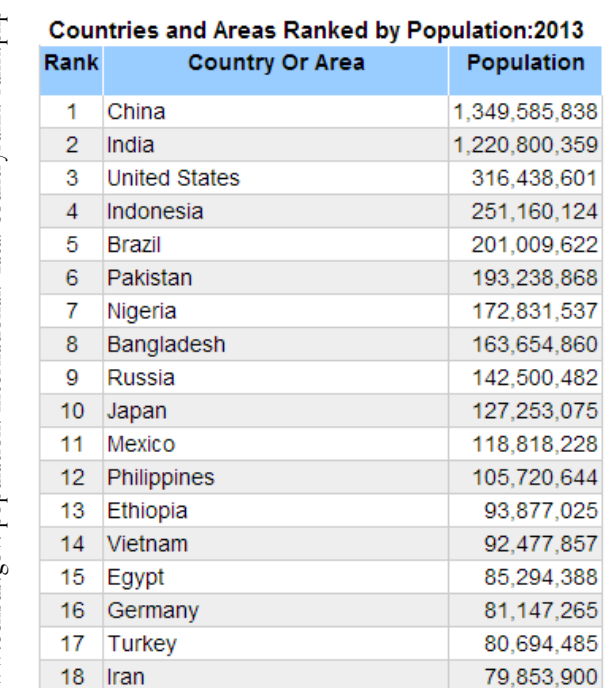

ประกาศสำนักทะเบียนกลาง กรมการปกครอง เรื่อง จำนวนราษฎรทั่วราชอาณาจักร แยกเป็นกรุงเทพมหานครและจังหวัดต่าง ๆ ตามหลักฐานการทะเบียนราษฎร ณ วันที่ ๓๑ ธันวาคม ๒๕๕๕

อาศัยอำนาจตามความในมาตรา ๔๕ แห่งพระราชบัญญัติการทะเบียนราษฎร พ.ศ. ๒๕๓๔ จึงประกาศจำนวนราษฎรทั่วราชอาณาจักร แยกเป็นกรุงเทพมหานครและจังหวัดต่าง ๆ ตามหลักฐานการทะเบียนราษฎร ณ<sup>์</sup> วันที่ ๓๑ ธันวาคม ๒๕๕๕ ตั้งต่อไปนี้

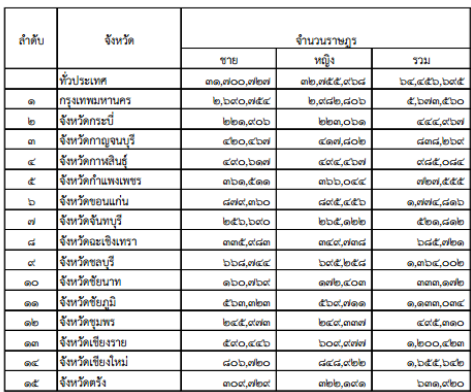

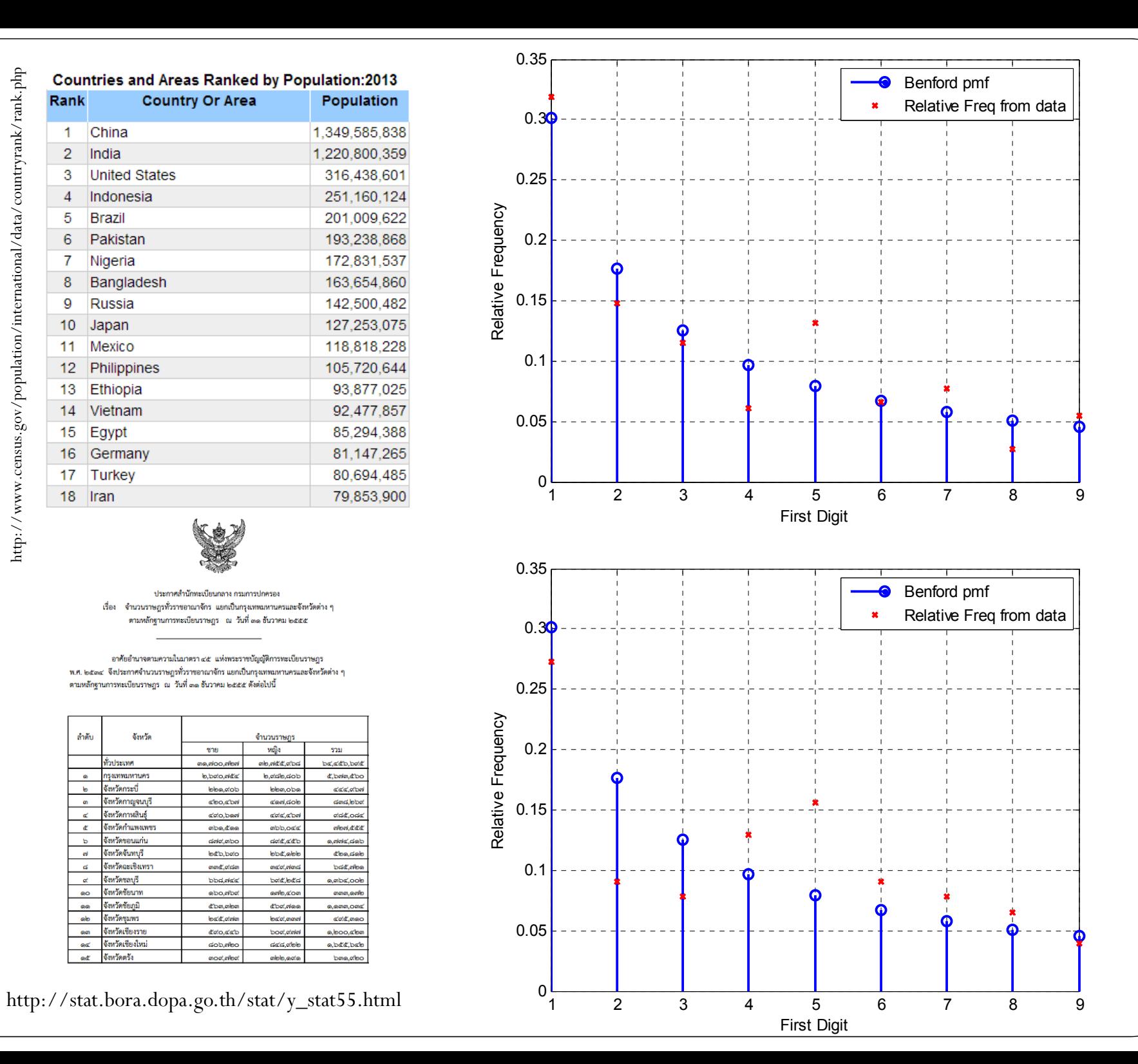

# Benford's law

Zero is inadmissible as a first digit. The signs of negative numbers are ignored.

 $\bullet$  The distribution of the **first digit** in many (but not all) real-life sources of data. 0.35

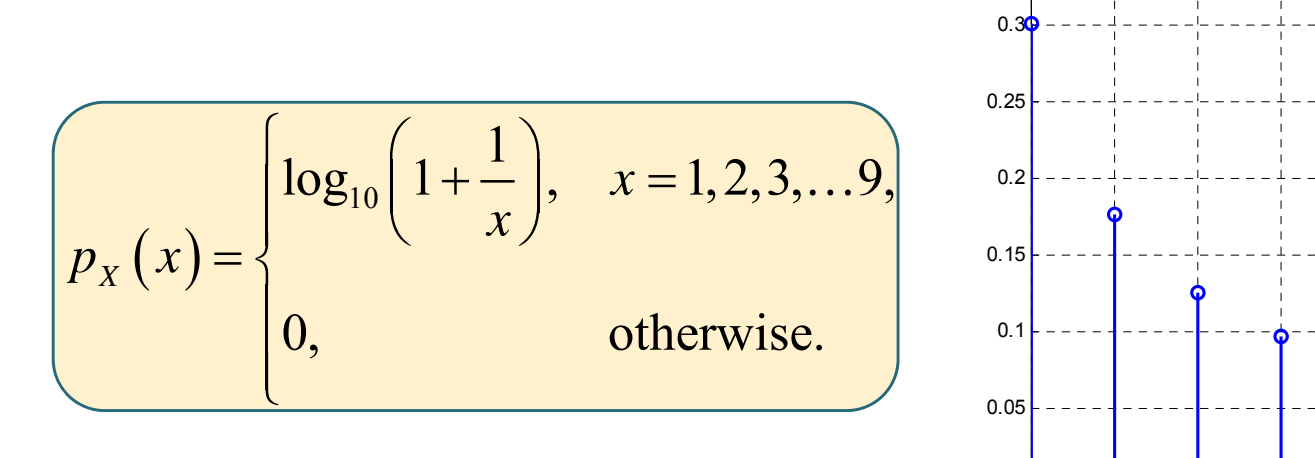

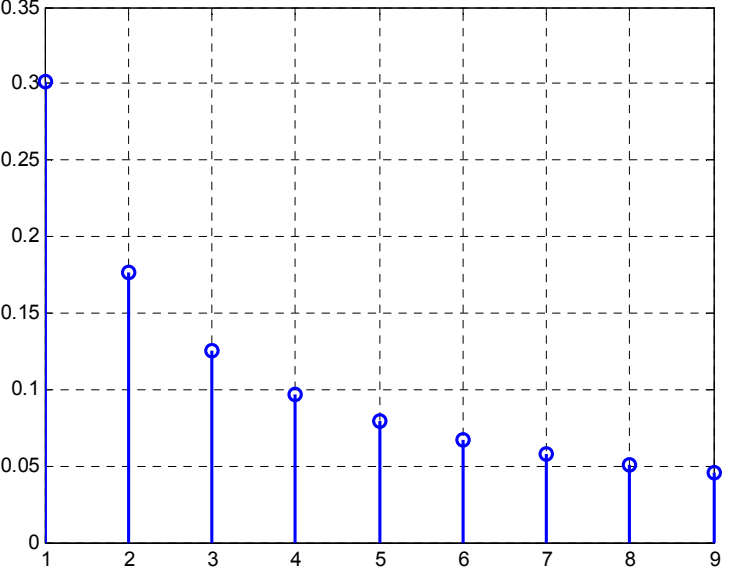

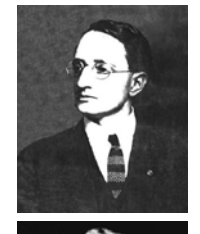

- $\bullet$  Named after an American physicist Frank Benford, who stated it in 1938, although it had been previously stated by Simon Newcomb in 1881. [Benford, "The law of anomalous numbers", Proceedings of the American Philosophical Society, vol. 78, pp. 551–572, 1938.]
- $\bullet$  There is a large bias towards the lower digits, so much so that nearly one-half of all numbers are expected to start with the digits 1 or 2.

# Benford's law

- Applicable to a wide variety of data sets, including electricity bills, street addresses, stock prices, population sizes, death rates, lengths of rivers, physical and mathematical constants.
- It tends to be most accurate when values are distributed across multiple orders of magnitude.
- Today, Benford's law is routinely applied in several areas in which naturally occurring data arise.
- Perhaps the most practical application of Benford's law is in **detecting fraudulent** data (or unintentional errors) in accounting reports, and in particular to detect fraudulent tax returns.

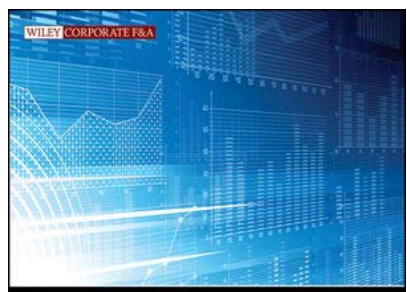

# **BENFORD'S**

Applications for Forensic Accounting, Auditing, and Fraud Detection

### Expectation

 The **expectation** (or **mean** or **expected value**) of a discrete random variable *X* is given by

$$
\mathbb{E}X=\sum_{x} x p_{X}\left(x\right)
$$

 To see why this makes sense, consider a RV *<sup>X</sup>* which takes only two possible values…

$$
p_X(x) = \begin{cases} 1/3, & x = 3, \\ 2/3, & x = 4, \\ 0, & \text{otherwise.} \end{cases}
$$

# Analyze the following games (1) Flip a fair coin. H: You get ฿100 T: You lose ฿100 Flip a fair coin. H: You get ฿200 T: You lose ฿100 **Game #1 Game #2**

Analyze the following games (2) Flip an *unfair* coin with  $P({H}) = 10^{-6}$ H: You get ฿2,000,000 T: You lose  $$0$ Pay ฿50 to play the game. Flip an *unfair* coin with  $P({H}) = 10^{-6}$ H: You get ฿2,000,000 T: You lose ฿ 0 **Game #3 Game #4**

#### [http://www.glo.or.th] หวย (Huay)

#### Government Lottery (สลากกินแบ่งรัฐบาล)

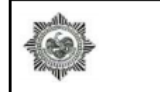

สำนักงานสลากกินแบ่งรัฐบาล ช่วยราษฎร์ เสริมรัฐ ยืนหยัดยุติธรรม ผลการออกรางวัลสลากกินแบ่งรัฐบาล

งวดที่ 2 ประจำวันที่ 16 มกราคม พ.ศ. 2557

เป็นงวดที่ 17 สลากการกุศลงวดพิเศษ คณะแพทยศาสตร์โรงพยาบาลรามาธิบดี สลากการกุศลงวดพิเศษองค์การสงเคราะห์ทหารผ่านศึก สลากการกุศลงวดพิเศษมูลนิธิมิราเคิลออฟไลฟ์ สลากการกุศลงวดพิเศษโรงพยาบาลธรรมศาสตร์เฉลิมพระเกียรติ สลากการกุศลงวดพิเศษมูลนิธิวชิรพยาบาล สลากการกุศลงวดพิเศษโรงพยาบาลดำรวจ สลากการกุศลงวดพิเศษกระทรวงสาธารณสุข และเป็นงวดที่ 18 สลากการกุศลงวดพิเศษมูลนิธิอาสาเพื่อนพึ่ง (ภาฯ) ยามยาก

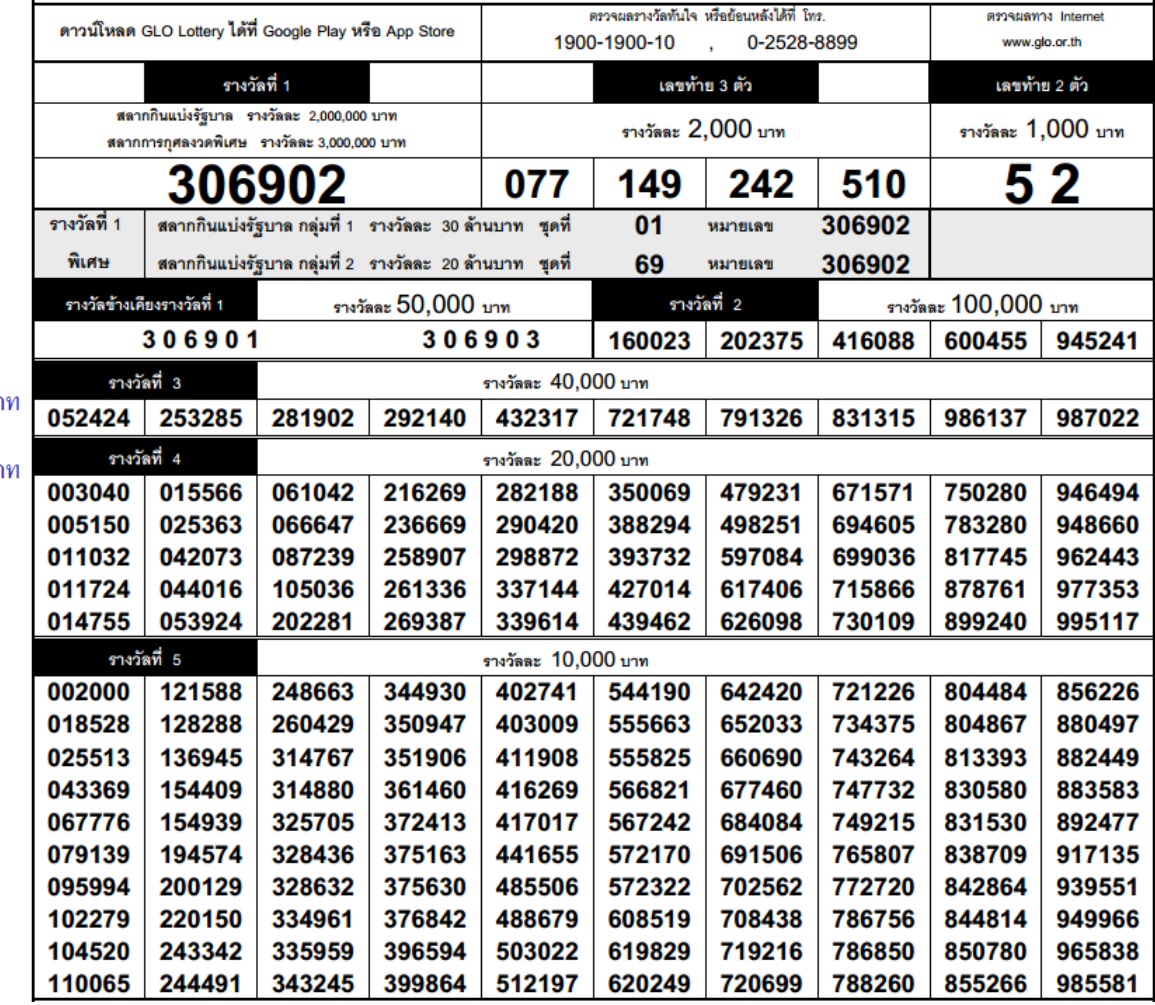

#### เงื่อนไขเงินรางวัลสลากกินแบ่งรัฐบาล ( ใช้ตั้งแต่งวดวันที่ 1 พฤศจิกายน 2552 เป็นต้นไป ) สลาก 1 ชด มี 1 ล้านฉบับๆ ละ 40 บาท ้ถ้าจำหน่ายหมด กำหนดเงินรางวัลต่อชด ดังนี้

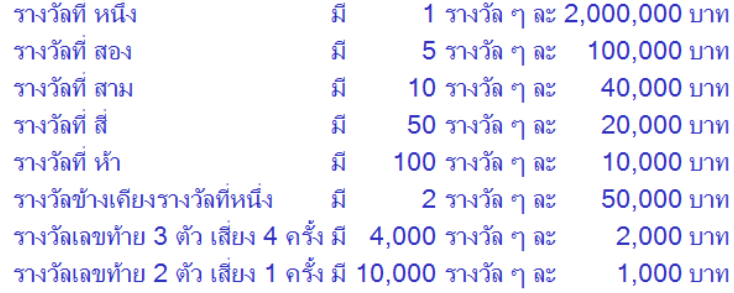

ีสลาก 1 ชด มี 14,168 รางวัล เป็นเงิน 23,000,000 บาท ่ รางวัลที่ 1 พิเศษ มี 2 รางวัล แบ่งเป็น 2 กล่ม

ิกล่มที่ 1 เท่ากับ จำนวนชดที่ 01 ถึงชดที่ 30 ที่จำหน่ายในแต่ละงวด x 1,000,000 บา ่ และยังมีสิทธิ์ได้รับเงินรางวัลอื่นอีก ตามเงื่อนไขเงินรางวัล ิกลุ่มที่ 2 เท่ากับ จำนวนชุดที่ 51 ถึงชุดที่ 70 ที่จำหน่ายในแต่ละงวด x 1,000,000 บา

่ และยังมีสิทธิ์ได้รับเงินรางวัลอื่นอีก ตามเงื่อนไขเงินรางวัล

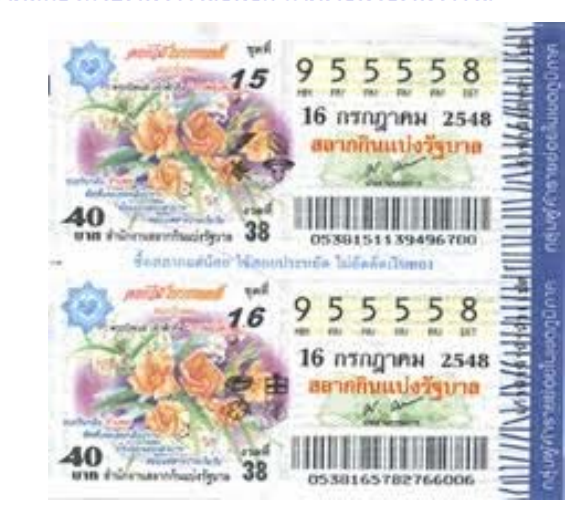

#### Government Lottery (สลากกินแบ่งรัฐบาล)

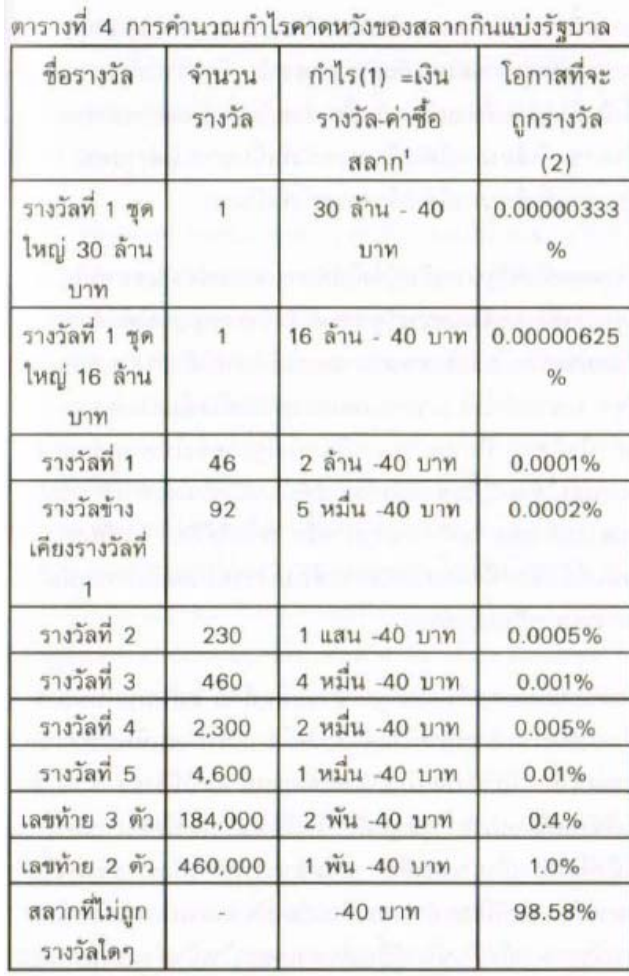

ไม่ได้รวมภาษีหัก ณ ที่จ่ายไม่เกินร้อยละ 1 ของเงินรางวัล เพื่อง่ายต่อการคำนวณ

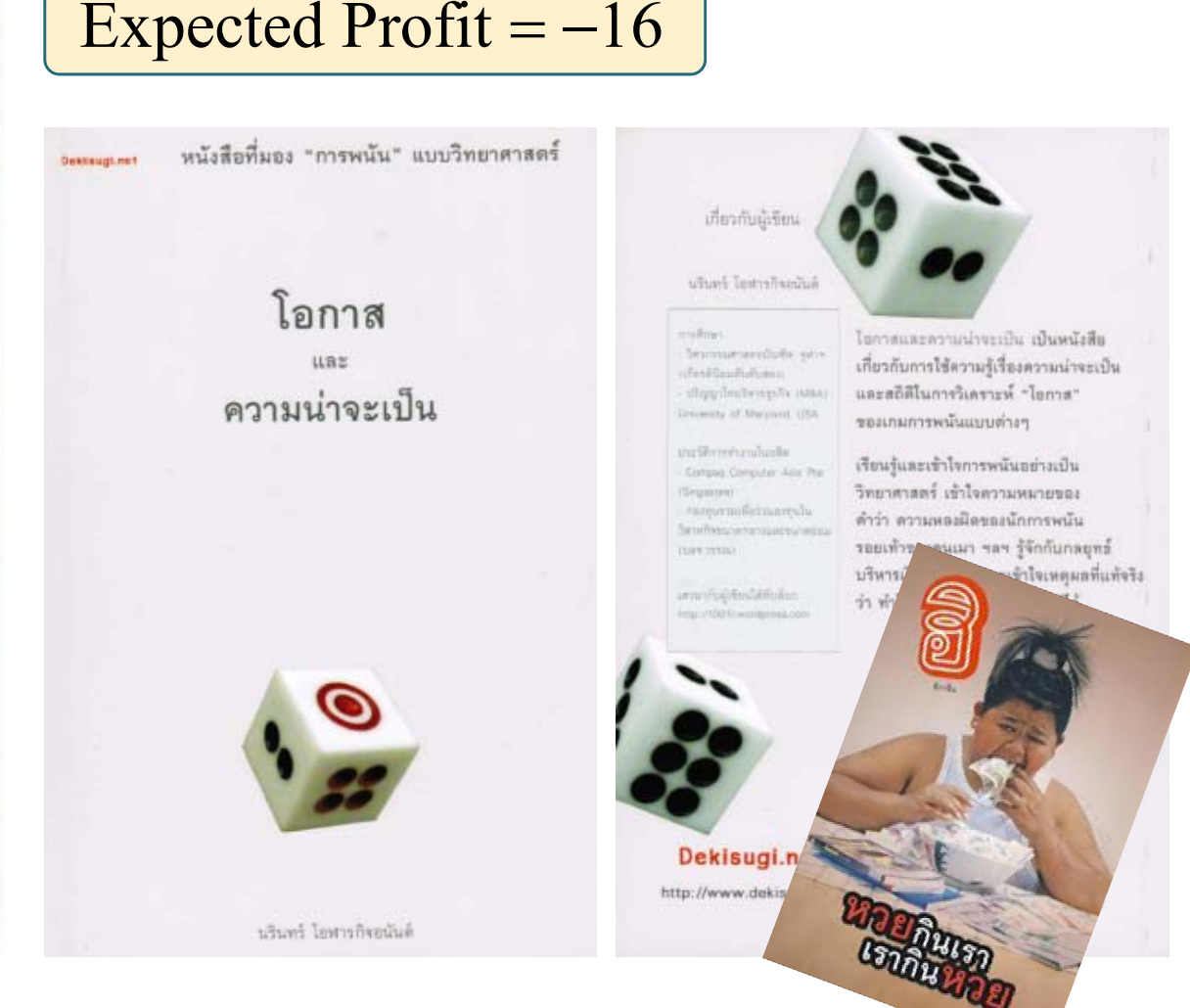

# Can only press once

 Can only press once – Instant \$1 Million or 50% chance for \$100 million

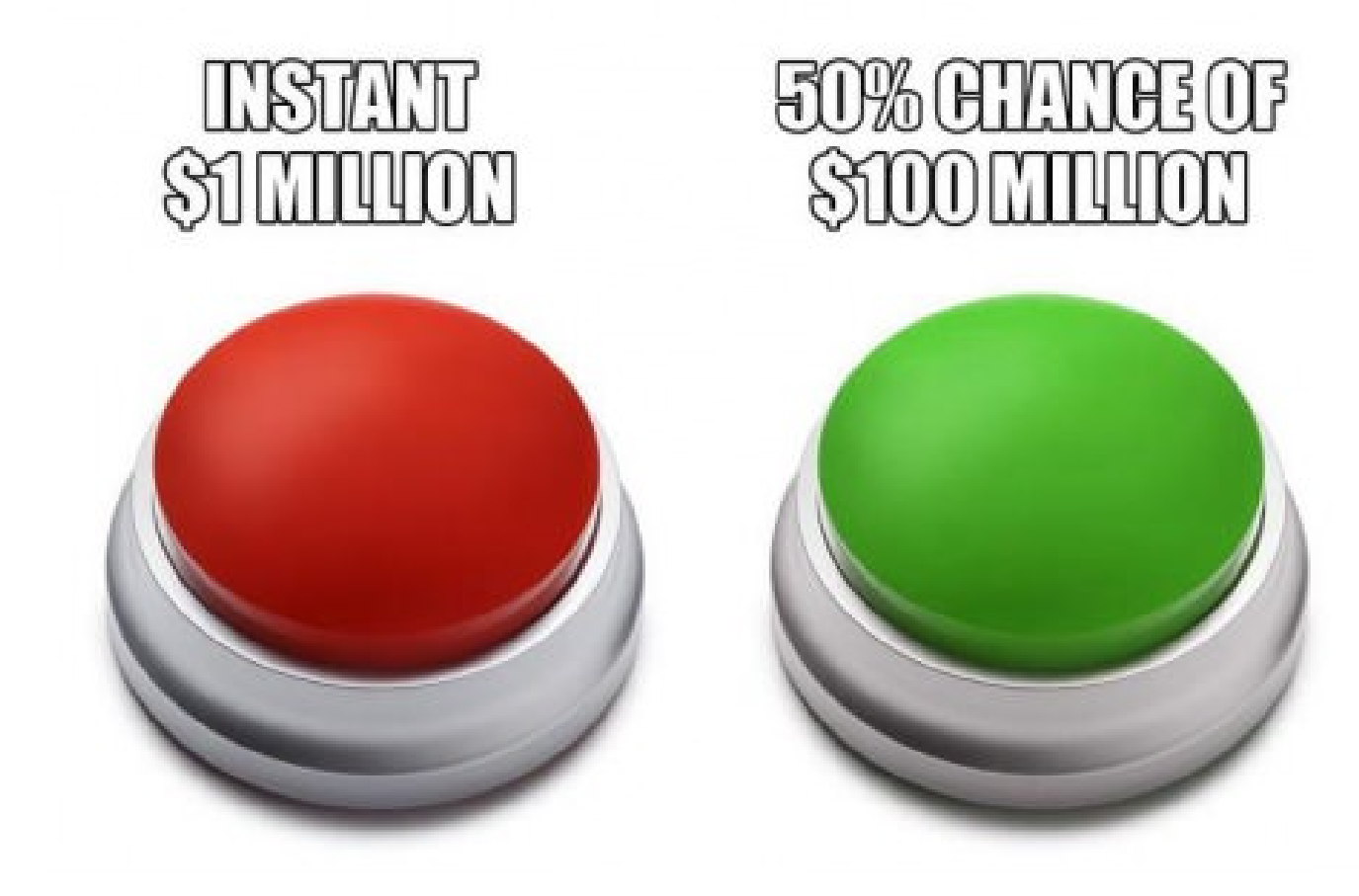

#### Expectation and Variance

 The **expectation** (or **mean** or **expected value**) of a discrete random variable *X* is given by

$$
\mathbb{E}X=\sum x p_{X}\left(x\right)
$$

 The expected value of a function *<sup>g</sup>* of a RV *X* is given by *x*

$$
\mathbb{E}\big[\,g\big(X\big)\big]=\sum_{x}g\big(x\big)\,p_{X}\big(x\big)
$$

 The **variance** of a RV *X* is given by *x*

$$
\text{Var}\big[X\big] = \mathbb{E}\bigg[\big(X - \mathbb{E}X\big)^2\bigg] = \mathbb{E}\big[X^2\big] - \big(\mathbb{E}X\big)^2
$$

The **standard deviation** of a RV *X* is given by

$$
\sigma_X = \sqrt{\text{Var}[X]}
$$

# Continuous Random Variables

- Recall*: X* is a **discrete** random variable if it has a countable support.
- *X* is a **continuous** random variable if we can find a function *f* such that *b*

$$
P[a \le X \le b] = \int_{a}^{b} f(x) dx
$$

- The function *f* is called the **probability density function** (**pdf**) or simply **density**.
- When we want to emphasize that the function f is a density of a particular random variable  $X$ , we write  $f_X$  instead of  $f$ .

### Examples

• For the random variable  $X$  generated by  $X = r$  and in MATLAB,

$$
f_X(x) = \begin{cases} 1, & 0 \le x \le 1, \\ 0, & \text{otherwise.} \end{cases}
$$

• For the random variable  $X$  generated by  $X = r$  andn in MATLAB,

$$
f_X(x) = \frac{1}{\sqrt{2\pi}}e^{-\frac{1}{2}x^2}
$$

#### Expectation and Variance

 The **expectation** (or **mean** or **expected value**) of a continuous random variable *X* is given by

$$
\mathbb{E}X=\int x f_X(x) dx
$$

 The expected value of a function *<sup>g</sup>* of a RV *X* is given by  $\infty$  $g(X) = g(X)f_X(x)dx$  $\infty$  $[g(X)] = \int$  $\mathbb E$ 

\_\_\_\_\_

- The **variance** of a RV  $X$  is given by  $\text{Var}[X] = \mathbb{E}[(X - \mathbb{E}X)^2] = \mathbb{E}[X^2] - (\mathbb{E}X)^2$  $\mathbb{E} \big[ \left( \, X - \mathbb{E} X \, \right)^z \, \big] = \mathbb{E} \big[ \, X^2 \, \big] - \big( \, \mathbb{E} \big[ \, X \big]^2 \big]$
- $\bullet$ The **standard deviation** of a RV *X* is given by

$$
\sigma_X = \sqrt{\text{Var}[X]}
$$

# Symbolic Computations in MATLAB

- 0 Symbolic Math Toolbox
	- 0 The Symbolic Math Toolbox is included in the Student Version of MATLAB.
- 0 Functions for computing, solving, and manipulating symbolic math expressions and performing variable-precision arithmetic.
- $\bullet$  Can analytically perform
	- $\bullet$ Differentiation (including partial differentiation)
	- 0 (Definite and indefinite) integration
	- $\bullet$ Taking limits (including one-sided limits)
	- O Summation (including Taylor series)
	- 0 Simplification
	- $\bullet$ Matrix operations
	- O (Integral) transforms (including Fourier, Laplace, Z)
	- O (Algebraic and differential) equation solving
- 0 Data type: symbolic objects
	- O symbolic variables, symbolic numbers, symbolic expressions, symbolic matrices, and symbolic functions.

# Symbolic Variables

- $\bullet$  Use **sym** or **syms** to create symbolic variables.
	- The syms command:
		- $\bullet$  Does not use parentheses and quotation marks: syms x
		- $\bullet$  Can create multiple objects with one call: syms x y z
	- The sym command:
		- Requires parentheses and quotation marks:  $x = sym('x').$
		- Creates one symbolic object with each call.
- Can manipulate the symbolic objects according to the usual rules of mathematics.

>> syms x y z  $\gg$  A = [x v; z x]  $A =$  $[x, y]$  $[z, x]$  $\gg$  sum (A)  $ans =$  $[x + z, x + y]$  $\gg$  sum (A, 2)  $ans =$  $x + v$  $x + z$ 

# Symbolic Numbers

 To convert a number to a symbolic number, use the sym command

•  $x = sym('2')$ 

 If you create a symbolic number with 15 or fewer decimal digits, you can skip the quotes:

•  $x = sym(2)$ 

You also can create a rational fraction involving symbolic numbers:

- $\bullet$  x = sym(2)/sym(5)  $>> x = sym(2/5)$  $\bullet$  x = sym(2/5)
- To evaluate a symbolic number numerically, use the **double** command:
	- double(x)

 $ans =$ 

 $\gg$  double  $(x)$ 

 $x =$ 

 $2/5$ 

#### Double-precision vs symbolic number

- By default, the sym command returns a rational *approximation* of a numeric expression.
- Symbolic results are not indented.
- Standard MATLAB double-precision results are indented.

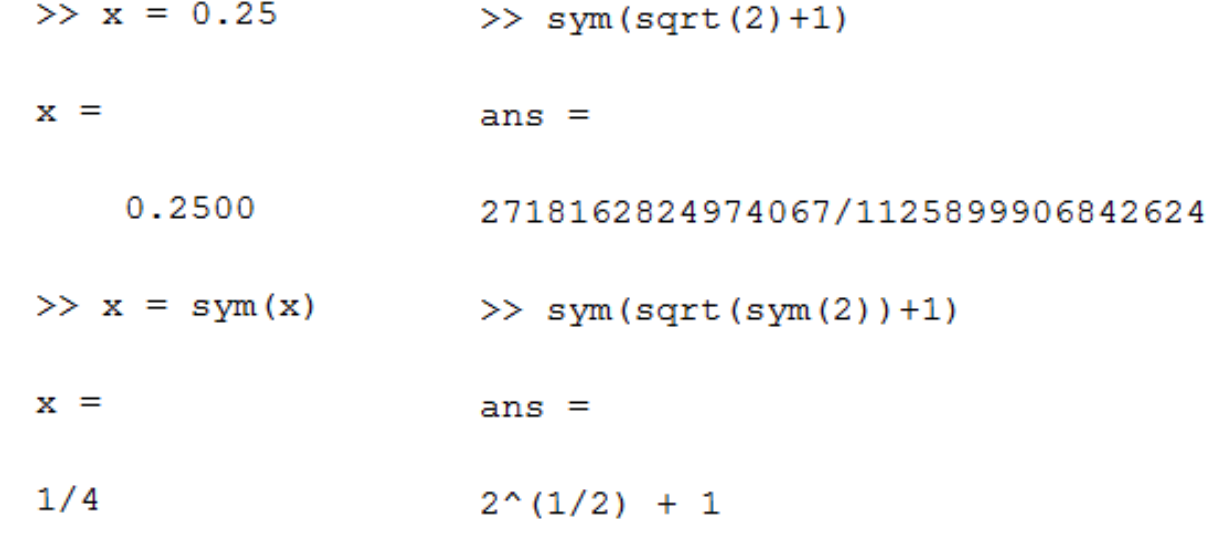

#### Double-precision vs symbolic number

- If you want to ensure a precise symbolic expression, you must avoid numeric computations.
- Compare these three expressions.
	- The first is only accurate to double-precision numeric computation (about 16 digits).
	- $\bullet$  The second and third avoid numeric computation completely.

```
\gg sym(log(2))
ans =6243314768165359/9007199254740992
>> sym('log(2)')
ans =log(2)\gg log(sym(2))
ans =log(2)
```
# Symbolic Expressions

- $x = sym('(sqrt(2)+1)/3')$
- $\bullet$  b = sym('a^2+1')
- Note that the second statement above does not create (symbolic) variable a.

### Same name

- Many of the functions in the Symbolic Math Toolbox have the same names as their numeric counterparts.
	- MATLAB selects the correct one depending on the type of inputs to the function.
- Example:
	- **diff** calculates differences between adjacent elements (which can be used to numerically approximate the derivative of a function)
		- help diff,
		- doc diff
	- $\bullet$  symbolic/**diff** differentiates symbolic expression
		- help sym/diff
		- doc symbolic/diff

```
>> x = [1 4 6]x =\mathbf{1}4
                    6
\gg diff(x)
ans =3
             2
\gg x = sym('x')
x =x
\gg diff(x)
ans =1
```
# Symbolic Functions

- $\bullet$ • syms  $f(x, y)$  creates the symbolic function  $f$  and symbolic variables x and y.
- $\bullet$  Alternatively, you can use sym to create a symbolic function.
	- Note that sym only creates the function. It does not create symbolic variables that represent its arguments. You must create these variables before creating a function:

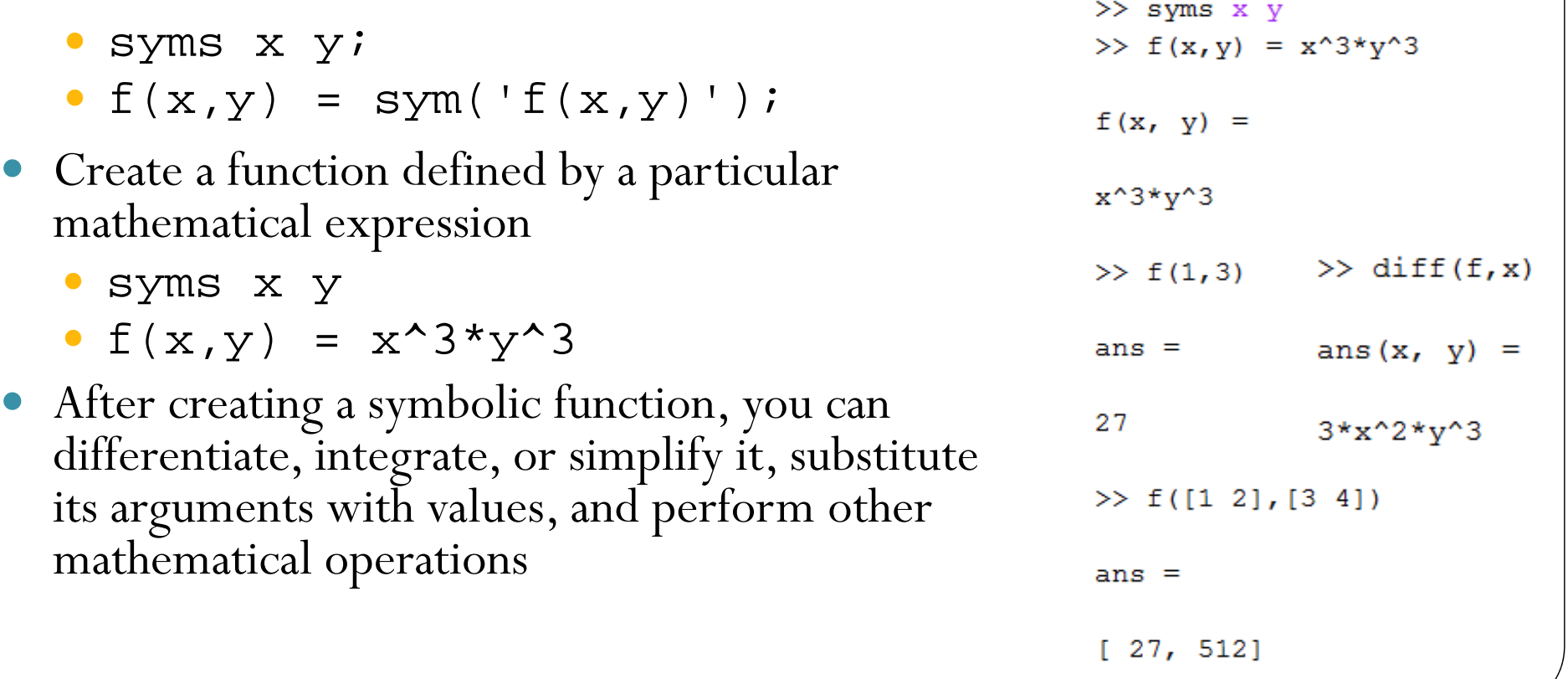

# Calculus: **diff**

- diff(S) differentiates a symbolic expression <sup>S</sup>.
	- If you do not specify any variable, MATLAB chooses a **default variable** by the proximity to the letter x.
- diff(S,'v') or diff(S,sym('v')) differentiates S with respect to v.
	- Can find partial derivative
- The diff function can also take a symbolic matrix as its input. In this case, the differentiation is done element-by-element.

Derivatives of Expressions with Several Variables

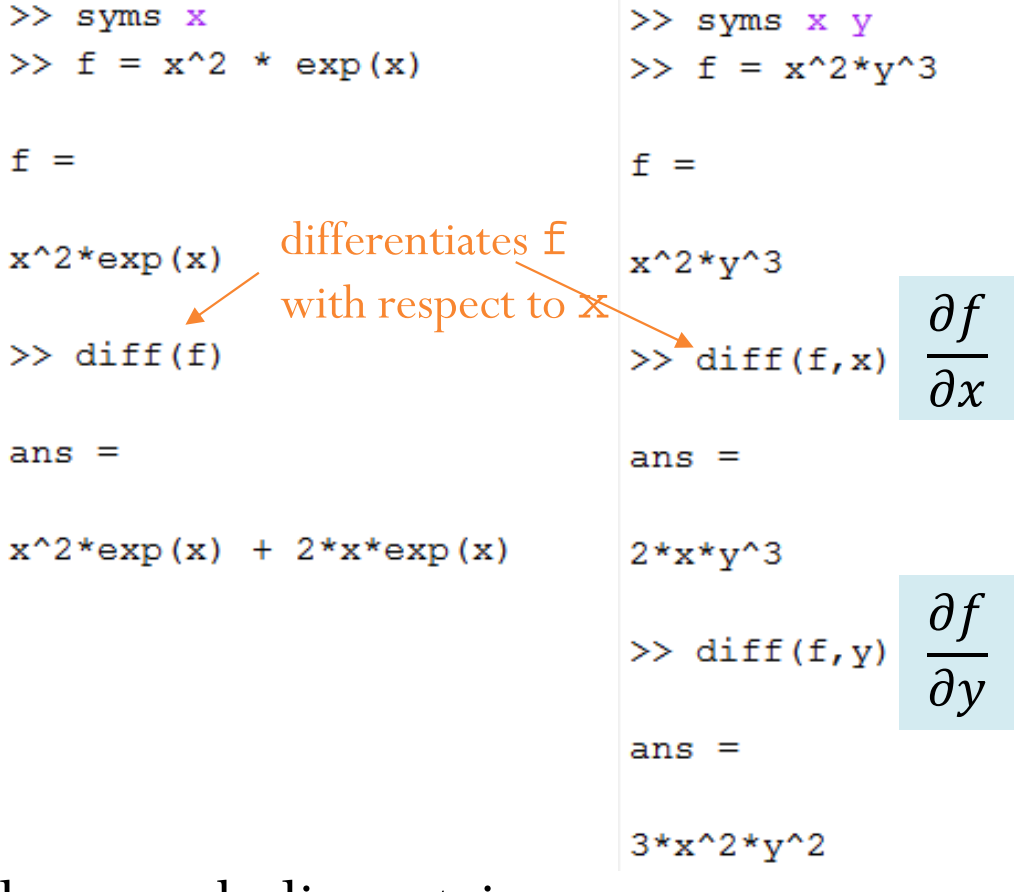

# Default Symbolic Variable

- If you do not specify an independent variable when performing substitution, differentiation, or integration, MATLAB uses a **default variable**.
- The default variable is typically the one closest alphabetically to x or, for symbolic functions, the first input argument of a function.
- To determine the default variable, use **symvar**.

```
\gg syms s t
\gg f = s*t
f =s*t\gg symvar (f, 1)
        The letter t is
ans =closer to x in thealphabet than the 
\pmletter s is.\gg diff(f)
ans =s
\gg diff(f,t)
ans =s
\gg diff(f,s)
ans =\mathbf t
```
## Calculus: diff

- diff(S,n), for a positive integer <sup>n</sup>, differentiates S n times.
- diff(S,'v',n) and diff(S,n,'v') are also acceptable.

 $>>$  syms  $x$  $\gg$  diff(diff(f))  $\gg$  f = x^3  $ans =$  $f =$  $6*<sub>x</sub>$  $x^3$  $\gg$  diff(f,2)  $\gg$  diff(f)  $ans =$  $ans =$  $6*<sub>x</sub>$ 

 $3*x^2$ 

Interesting Example: Abstract functions

```
\gg syms x n
\gg f = sym('f(x)')
f =f(x)\gg q = sym('q(x)')
q =q(x)\gg diff(f*q)
ans =f(x) * diff(g(x), x) + g(x) * diff(f(x), x)\gg diff(f^n)
ans =n*f(x)^(n - 1)*diff(f(x), x)
```
# Calculus: **int**

- int (S) is the indefinite integral of <sup>S</sup>.
- $\bullet$  int  $(S, v)$  is the indefinite  $\text{integral of } S \text{ with respect to } V.$
- $\bullet$  int  $(S, a, b)$  is the definite integral of <sup>S</sup> from <sup>a</sup> to b.
	- **a** and **b** are each double or symbolic scalars.
		- inf is also OK.
- $\bullet$  int  $(S,v,a,b)$  is the definite integral of <sup>S</sup> with respect to  $v$  from a to b.

```
\gg int (exp(-x^2), -inf, inf)
```
 $ans =$ 

 $>>$  syms  $x$  $\gg$  f =  $x^2*exp(x)$ 

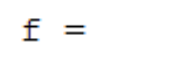

 $x^2*exp(x)$ 

 $x^2$  \*  $y^3$ 

 $f =$ 

 $ans =$ 

 $ans =$ 

 $ans =$ 

 $4*x^2$ 

 $(x^3 * y^3) / 3$ 

 $(x^2 * y^2) / 4$ 

 $\gg$  int (f, y, 0, 2)

 $\gg$  int  $(f, x)$ 

 $>>$  syms  $x$  y

 $>> f = x^2 * y^3$ 

 $exp(x) * (x^2 - 2*x + 2)$  $\gg$  int (f, y)

 $\gg$  int (f, 0, 2)

 $ans =$ 

 $ans =$ 

 $2*exp(2) - 2$ 

```
>> syms a
\gg int (f, 0, a)
```
 $ans =$ 

 $\exp(a) * (a^2 - 2^*a + 2) - 2$ 

 $pi^*(1/2)$ 

32

#### Assumptions on Symbolic Objects

 $\gg$  syms x n  $\gg$  f = x<sup>^</sup>n:  $\gg$  int (f)

 $(x)$  $\cdot$  $\ln(x), \quad n=1,$  $, \quad n \neq 1.$ 1 $\int^h dx = \frac{1}{2}$ *x n*  $x^n dx = \begin{cases} x^{n+1} \\ \frac{x^{n+1}}{n+1}, & n \end{cases}$  $\, +$  $= \begin{cases} \ln(x), & n = \\ x^{n+1} \end{cases}$  $\frac{\ldots}{\ldots}$ ,  $n \neq$  $\binom{n+1}{n}$  $\int$ 

 $ans =$ 

piecewise( $[n == -1, \log(x)], [n \sim = -1, x^{(n + 1)}/(n + 1)]$ )

>> assume  $(n \sim = -1)$  >> syms x a  $\gg$  int (f)  $\Rightarrow$  f = exp(-a\*x^2);  $\gg$  int(f, x, -inf, inf)  $ans =$  $ans =$  $x^{(n + 1)/(n + 1)}$ piecewise( $[a < 0, Inf]$ ,  $[0 < = real(a)$  or  $(angle(a)$  in  $\gg$  assume (a  $>$  0)  $\gg$  int(f, x, -inf, inf)  $\infty$  $\pi$  $\int$ 2*ax* $e^{-ax}$   $dx$  $\equiv$  $ans =$ *a* $\infty$  $pi^*(1/2)/a^*(1/2)$ 

# Assumptions on Symbolic Objects

- Symbolic variables are complex variables by default.
- To **set** an assumption on a symbolic variable, use the **assume** function.
	- Assume replaces all previous assumptions on the variable with the new assumption.
	- For example, assume that the variable x is nonnegative:
		- $\bullet$ syms x
		- assume  $(x \gt= 0)$
- If you want to add a new assumption to the existing assumptions, use **assumeAlso**.
	- For example, add the assumption that x is also an integer.
		- assumeAlso(x,'integer')
		- Now the variable x is a nonnegative integer:

# Assumptions on Symbolic Objects

- assume and assumeAlso let you state that a variable or an expression belongs to one of these sets:
	- integers, rational numbers, and real numbers.
- Alternatively, you can set an assumption while declaring a symbolic variable by the sym or syms command:
	- Two assignable assumptions: **real** and **positive**.

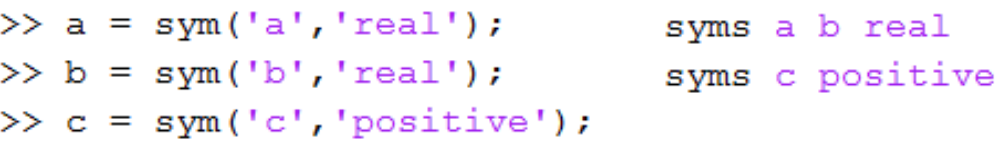

To check existing assumptions,

```
\gg assumptions (c)
>> assumptions
ans =ans =[a \text{ in } R, b \text{ in } R, 0 < c]0 < c
```
# Deleting Symbolic Objects and Their Assumptions

- Symbolic objects and their assumptions are stored separately.
	- $\bullet$  The object is stored in the MATLAB workspace, and the assumption is stored in the symbolic engine.
- When you delete a symbolic object from the MATLAB workspace using clear x, the assumption of x still remains in the symbolic engine.
	- If you declare a new symbolic variable x later, it inherits the old assumption instead of getting a default assumption.
- If you want to remove both the symbolic object and its assumption, use two subsequent commands:
	- syms x clear
		- clear the assumption,
	- clear x;
		- delete the symbolic object

# Calculus: **limit**

- limit(expr,x,x0) computes limit of the symbolic expression when <sup>x</sup> approaches  $x0$ .
- limit(expr,c) computes limit of the symbolic expression when the default variable approaches c.
- limit(expr) computes limit of the symbolic expression when the default variable approaches 0.

 $>>$  syms  $x$  c  $\gg$  limit (sin(x)/x)

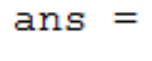

 $\mathbf{1}$ 

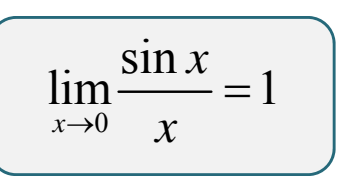

 $\gg$  limit ((1+c/x)  $\gamma$ x, x, inf)

 $ans =$ 

 $exp(c)$ 

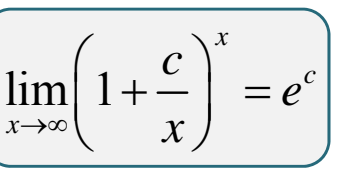

#### Calculus: One-Sided Limits

- limit(expr,x,x0,'lef t') computes the limit of the symbolic expression when x approaches x0 from the left.
- limit(expr,x,x0,'rig ht') computes the limit of the symbolic expression when x approaches x0 from the right.

Since the limit from the left does not equal the limit from the right, the two-sided limit does not exist. In the case of undefined limits, MATLAB returns **NaN** (not a number).

 $f =$ 

 $x/abs(x)$ 

 $\gg$  limit  $(f, x, 0, 'left')$ 

$$
\lim_{x \to 0^{-}} \frac{x}{|x|} = -1
$$

 $\gg$  limit (f, x, 0, 'right')

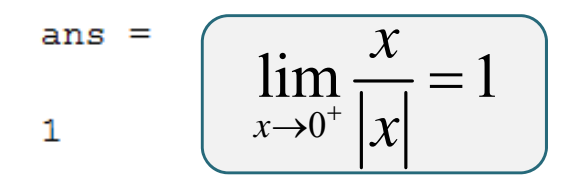

 $\gg$  limit (x/abs (x), x, 0)

 $ans =$ 

### Calculus: limit

>> syms x  
>> 
$$
f(x) = sin(x)
$$

 $f(x) =$ 

 $sin(x)$ 

 $ans =$ 

 $cos(x)$ 

Recall, from calculus, that  

$$
f'(x) = \lim_{h \to 0} \frac{f(x+h) - f(x)}{h}
$$

Also recall that  
\n
$$
\frac{d}{dx}\sin(x) = \cos(x)
$$

# Summary

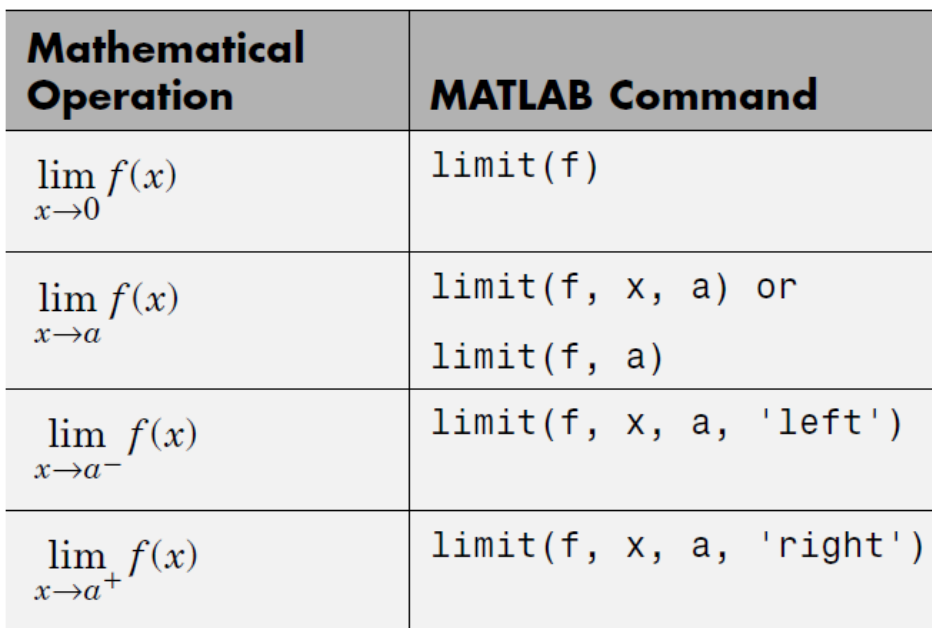

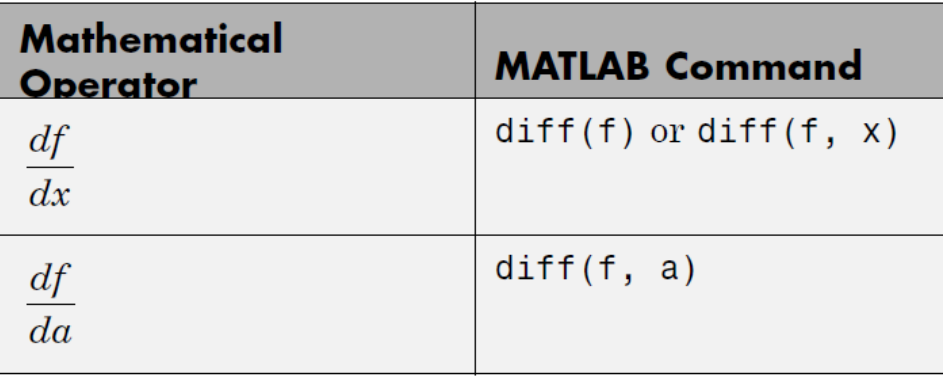

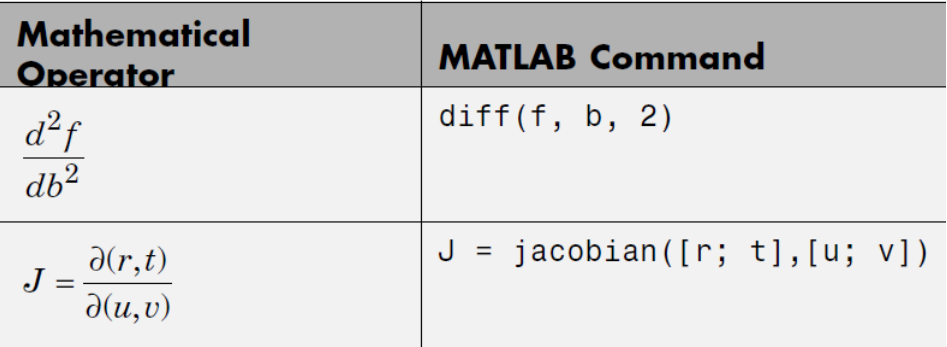

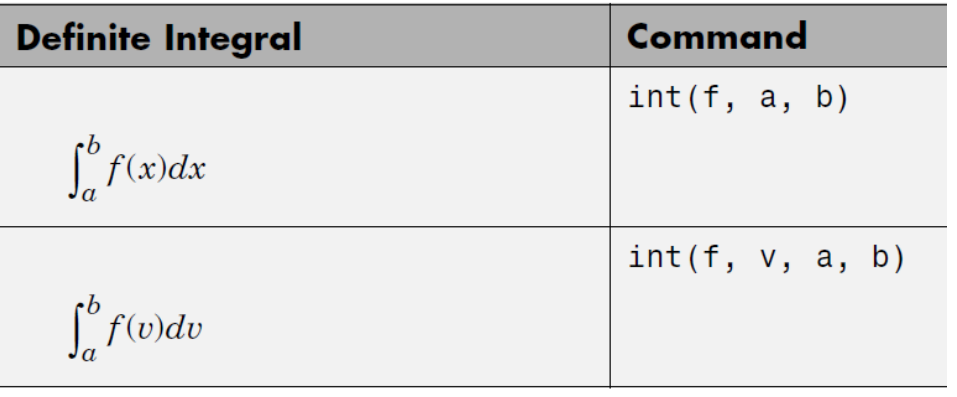

# pretty

 Print/display symbolic output in an "easy-to-read" form resembling typeset mathematics.

```
>> A = [sym(3/2) - 5^(1/sym(2))/2; sym(3/2) + 5^(1/sym(2))/2]
A =3/2 - 5^{\circ} (1/2)/25^{\circ} (1/2) /2 + 3/2
>> pretty(A)
  +--+
     1/2\sim 5 - 13/2 - ---\sim 2
     1/25.
    --- + 3/22
               -+
```
#### vpa

- 0 **vpa = Variable precision arithmetic**
- 0 Numeric computations in MATLAB are done in approximately 16 decimal digit floating-point arithmetic.
- 0 With vpa, you can obtain results to arbitrary precision, within the limitations of time and memory.
	- $\bullet$ The default precision for vpa is 32.
- O Caution: If you pass a numeric expression to vpa, MATLAB evaluates it numerically first.
	- $\bullet$  So use a symbolic expression or place the expression in quotes.
- 0 Examples
	- $\bullet$  The first results are accurate to approximately 16 digits
	- $\bullet$  The next two results are accurate to 32 digits
	- Ο The third result is accurate to the specified 50 digits.
	- $\bullet$ The 4<sup>th</sup> result is accurate to only about 16 digits (even though 50 digits are displayed).

```
>> format long
\gg pi*log(2)
```

```
ans =
```

```
2.177586090303602
```

```
\gg vpa ('pi*log(2)')
```

```
ans =
```

```
2.1775860903036021305006888982376
```

```
\gg vpa (sym (pi) * log (sym (2)))
```

```
ans =
```

```
2.1775860903036021305006888982376
```

```
>> vpa('pi*log(2)',50)
```

```
ans =
```

```
2.1775860903036021305006888982376139473385837003693
\gg vpa (pi*log(2), 50)
```

```
ans =
```
2.1775860903036021(7)31793425715295597910881042480469

# Substitution

 The function **subs**replaces all occurrences of the symbolic variable in an expression by a specified second expression.

> $>>$  syms  $x$  $\gg$  subs (sin(x), x, pi/3)  $ans =$

 $3^{\wedge} (1/2)/2$ 

 $\gg$  syms w t  $>> x = \text{subs}(x, w, 5)$  $\gg$  x(t) = sin(2\*pi\*w\*t)  $x(t) =$  $x(t) =$  $sin(10*pi*t)$  $sin(2*pi*t*w)$  $\gg$  x(1)  $\gg$  x(1)  $ans =$  $ans =$  $\Omega$  $sin(2*pi*w)$  $\gg$  x = subs(x, t, cos(t))  $\gg$  subs  $(x, w, 5)$  $x(t) =$ ans  $(t)$  =  $sin(10*pi*cos(t))$  $sin(10*pi*t)$  $\gg$  x = subs (x, 10\*cos(t), t)  $\gg$  x(1)  $x(t) =$  $ans =$  $sin(pit*t)$  $sin(2*pi*w)$ 

# Substitution

 You can substitute multiple symbolic expressions, numeric expressions, or any combination, using cell arrays of symbolic or numeric values.

Interesting Example: Abstract functions

```
\gg f = sym('f(x)');
\gg q = sym('q(x)');
\gg diff(subs(f, q))
ans =D(f) (q(x)) * diff(q(x), x)
```

```
\gg syms x y
\gg S = x<sup>^</sup>v
S =x^{\wedge}y\gg subs(S, x, 3)
ans =3^{\wedge}v>> subs(S, {x y}, {3 2})
ans =9
>> subs(S, \{x, y\}, \{y, x\})
ans =y^{\wedge}x\gg subs (S, x, 1:3)
ans =[1, 2^y, 3^y]>> subs(S, {x y}, {1:3 -1:1})
ans =[1, 1, 3]
```
# Algebraic simplification

- **expand** (S) expands the symbolic expression S.
	- Most often used on polynomials (distributing products over sums, multiplying out terms), but also expands trigonometric, exponential and logarithmic functions.
- **factor**(S) factorizes the symbolic expression S.
	- If S contains all integer elements, the prime factorization is computed.
- **collect**(S) views a symbolic expression as a polynomial in its symbolic variable (which may be specified) and collects all terms with the same power of the variable.

```
\gg f = (3*x+x*v)^3
```

```
f =(3*x + x*y)^3\gg expand (f)
ans =x^3 * y^3 + 9 * x^3 * y^2 + 27 * x^3 * y + 27 * x^3\gg factor(f)
ans =x^3*(y + 3)^3\gg collect (f, x)ans =(y + 3)^3 x^3\gg collect (f, y)ans =x^3 * y^3 + 9 * x^3 * y^2 + 27 * x^3 * y + 27 * x^3
```
# **simplify** and **simple**

- Function  $simplify$  applies many identities in an attempt to reduce a symbolic expression to a simple form.
	- You can also use the syntax  $simplify(f, 'Steps', n)$  where n is a positive integer that controls how many steps simplify takes.

```
By default, n = 1.
```

```
>> syms x>> z = (\cos(x)^2 - \sin(x)^2) * \sin(2*x) * (\exp(2*x) - 2* \exp(x) + 1) / (\exp(2*x) - 1);\gg simplify(z)
ans =(\sin(4*x)*(exp(x) - 1))/(2*(exp(x) + 1))>> simplify(z, 'Steps', 30)
ans =
```

```
(sin(4*x)*tanh(x/2))/2
```
• The alternate function  $s$  imple computes several simplifications and chooses the shortest of them.

#### **symsum**: Symbolic Summation

>> syms x k  $\gg$  s1 = symsum(1/k<sup>2</sup>, 1, inf)  $\frac{\infty}{\sqrt{1}}$  1 1  $\pi$  $\frac{1}{2} = 1 + \frac{1}{2} + \frac{1}{2}$  $s1 =$  $\sum \frac{1}{1^2} = 1 + \frac{1}{2^2} + \frac{1}{2^2} + \cdots =$ 2  $\bigcap_{2}$   $\bigcap_{2}$   $\bigcap_{2}$  $\sum_{k=1}^{2} k^2$  2<sup>2</sup> 3<sup>2</sup> 6 pi^2/6 1  $=$ 

>> s2 = symsum(
$$
x^k
$$
, k, 0, inf)

 $s2 =$ 

piecewise( $[1 \le x, \text{Inf}], [\text{abs}(x) \le 1, -1/(x - 1)])$ 

$$
\sum_{k=0}^{\infty} x^{k} = 1 + x + x^{2} + \dots = \begin{cases} \frac{1}{1-x}, & |x| < 1, \\ \infty, & |x| \ge 1. \end{cases}
$$

2

# Plot

- There are several plot functions in MATLAB with names beginning with "ez" that perform the necessary conversions from symbolic expressions to numbers and plot them.
- **ezplot** lets you plot the graph of a function directly from its defining symbolic expression.
- By default, the  $x$ -domain is  $[-2\pi, 2\pi]$ .
	- $\bullet$  This can be overridden by a second input variable.

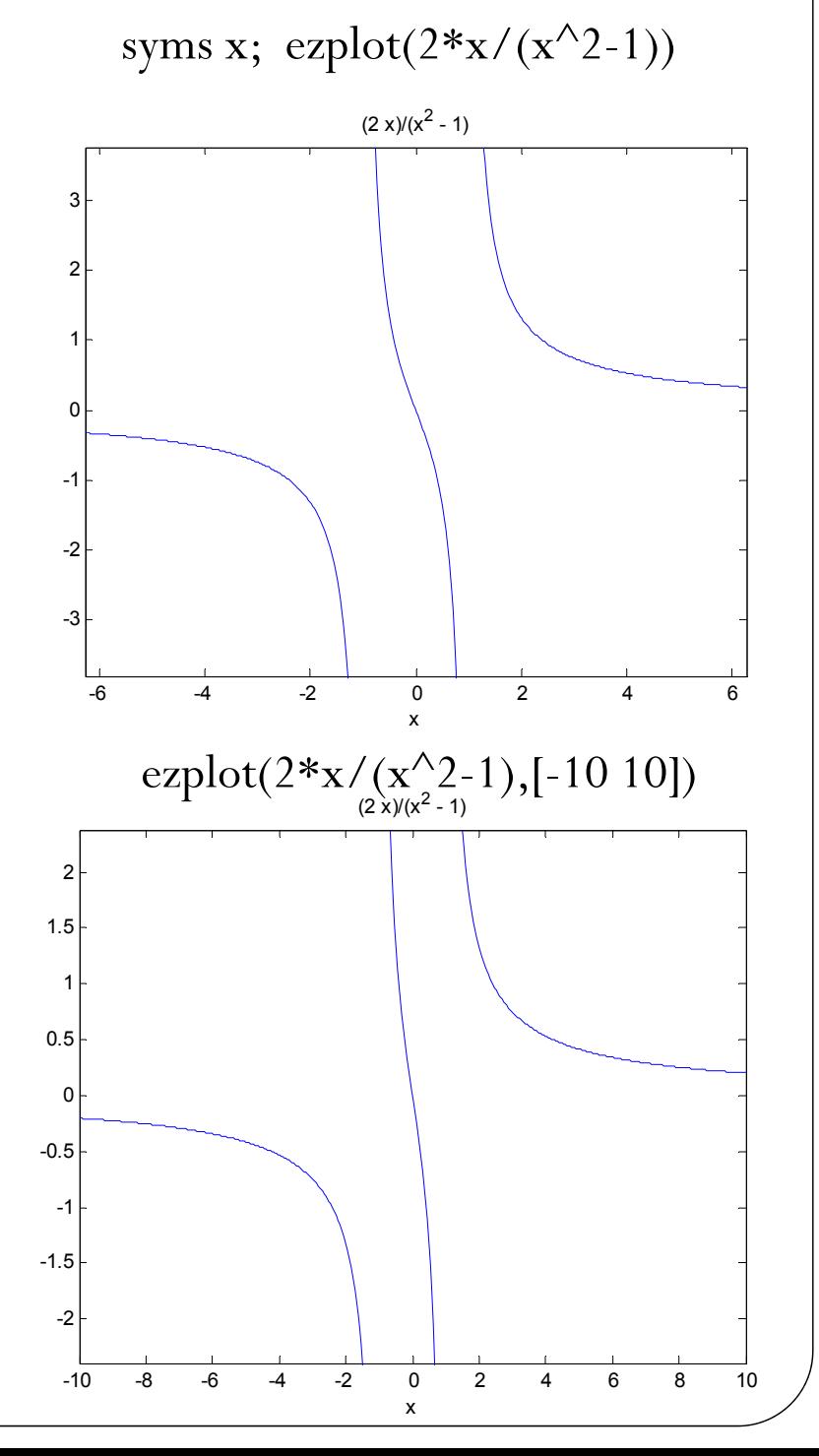

# Use subs and double for more control in plotting

>> syms x  $\gg$  f = 2\*x/(x^2-1)

 $f =$ 

 $(2*x)/(x^2 - 1)$ 

 $>> X = 1$ inspace (-10, 10, 100);  $\gg$  plot (X, double (subs  $(f, x, X)$ ), 'r')

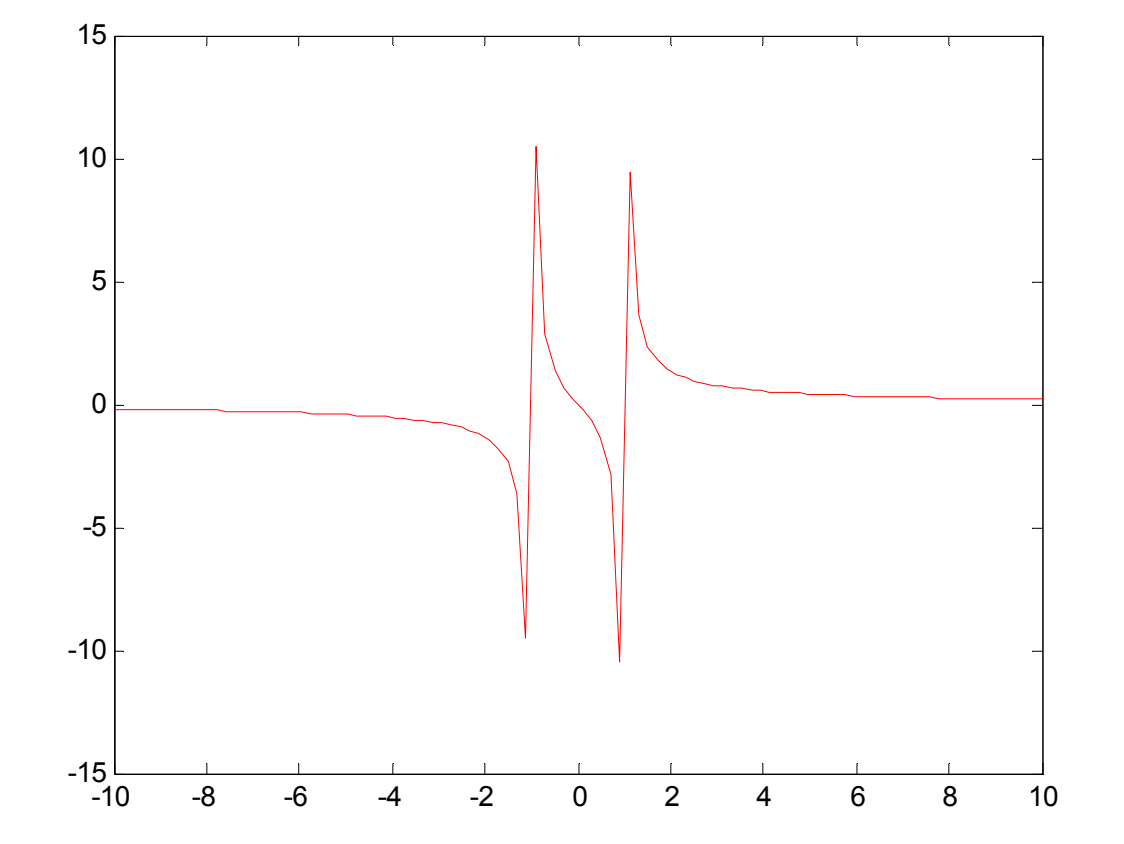

# Solve: Solving algebraic equations

• The inputs to  $\texttt{solve}$  can be quoted strings or symbolic expressions.

Use the double equal sign  $(==)$  to define an equation

```
\gg syms x
                                             >> solve ('x^3 - 6*x^2 = 6 - 11*x')
>> solve (x^3 - 6*x^2 == 6 - 11*x)ans =ans =1
 1
                                               \overline{2}\overline{2}R
 3
                                             >> solve ('x^3 - 6*x^2 - 6 + 11*x')
>> solve (x^3 - 6*x^2 - 6 + 11*x)ans =ans =1.
 1
                                               2
 \overline{2}3
 3
```
If you do not specify the right side of the equation,  $Solve$  assumes that it is zero

# Solving algebraic equations

- The solve function cannot solve all equations. It does well with low-degree polynomial equations, but can have difficulty with trigonometric or other transcendental equations.
- If an exact symbolic solution is found, you can convert it to a floating-point solution via double.
- If an exact symbolic solution cannot be found, then a variable precision one is computed.

```
\gg syms x b
\gg solve (2^x - b)ans =log(b)/log(2)\gg solve (2x + 3x - 1)
ans =-0.78788491102586978362855591729843
\gg solve (2x + 3x - b)
Warning: Explicit solution could not be
found.
> In solve at 179
ans =
```
 $[$  empty sym  $]$ 

### Solving algebraic equations

```
>> solve ('1 + (a+b)/(a-b) = b', 'a')\gg x = solve ('log(x) = x-2')
x =ans =-lambertw(0, -exp(-2))b^2/(b - 2)\gg double (x)\gg b
                                          Undefined function or variable 'b'.
ans =\gg clear all
                                          \gg a = solve('1 + (a+b)/(a-b) = b', 'a')
   0.158594339563039
                                          a =\gg vpa (x)
                                          b^2/(b - 2)ans =\gg subs (a, 'b', 1)
0.15859433956303936215339534198751
\gg solve ('x-3')
                                          ans =ans =-1\overline{3}\gg subs (a, b, 1)
                                          Undefined function or variable 'b'.
>> xUndefined function or variable 'x'.
```

```
52
```
#### Solving algebraic equations

```
\gg syms a b c x
solve(a*x^2 + b*x + c, x)pretty (ans)
```
 $ans =$ 

 $-(b + (b^2 - 4 * a * c) (1/2)) / (2 * a)$  $-(b - (b^2 - 4 * a * c) (1/2)) / (2 * a)$ 

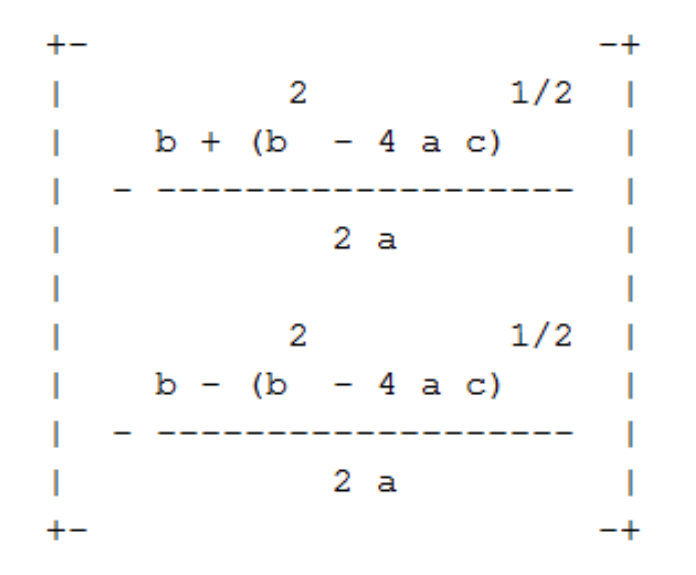

This is a symbolic vector whose elements are the two solutions.

#### Solving Systems of Algebraic Equations

 The function solve can also compute solutions of systems of general algebraic equations

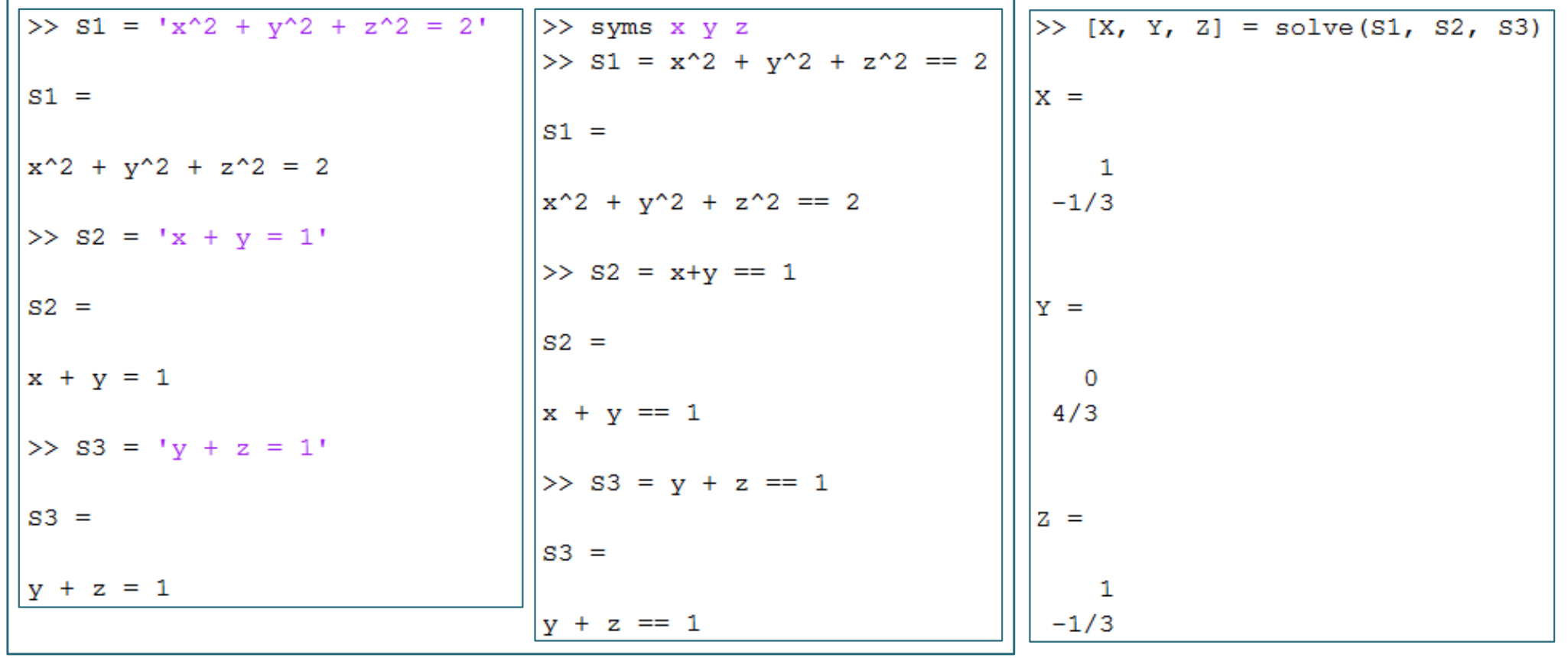

#### Solving differential equations

#### **First-Order ODE**

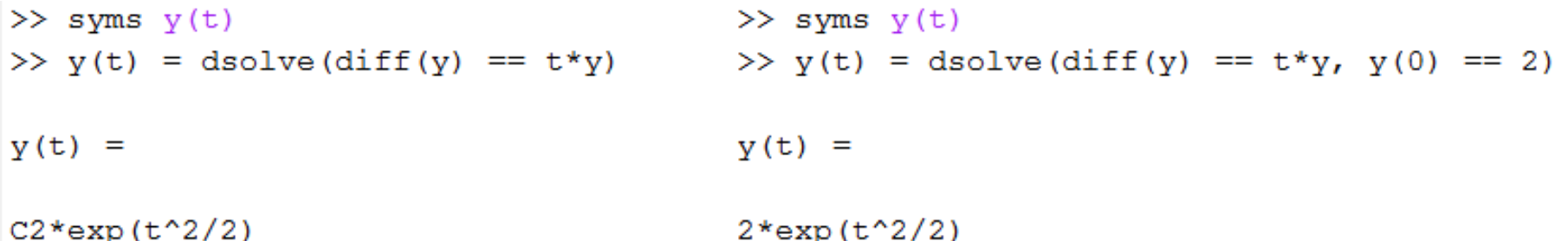

#### **Second-Order ODE**

```
\gg syms y(x)\gg Dy = diff(y);
>> y(x) = dsolve(diff(y, 2) == cos(2*x) - y, y(0) == 1, Dy(0) == 0);
\gg y(x) = simplify(y)
y(x) =1 - (8*sin(x/2)^4)/3
```
# Solving differential equations

- $\bullet$ • The function **dsolve** solves ordinary differential equations.
- The symbolic differential operator is D.
- $\bullet$  If no independent variable is supplied, then it is assumed to be t.
- The higher order symbolic differential operators D2, D3, ... can be used to solve higher order equations.

```
>> Y = dsolve('Dy = x^2 * y', 'x')Y =C4*exp(x^3/3)>> Y = dsolve('Dy = x^2 * y', 'y(0)=4', 'x')
Y =4*exp(x^3/3)\gg Y = dsolve('Dy = x^2*y')
Y =C2*exp(t*x^2)
```